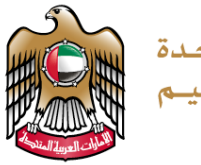

الإمارات العربية المتحدة وزارة التسربيبة والتعليم

# **TERM 3 GRADE 11 – PROJECT**

# **Python**

# **TEACHER'S GUIDELINES**

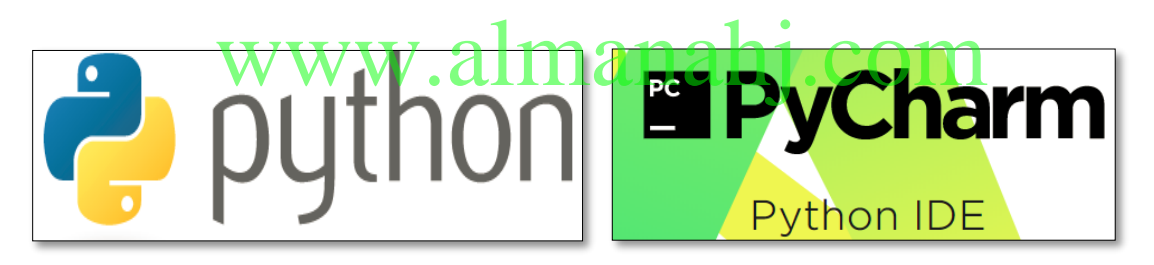

**Picture 1**

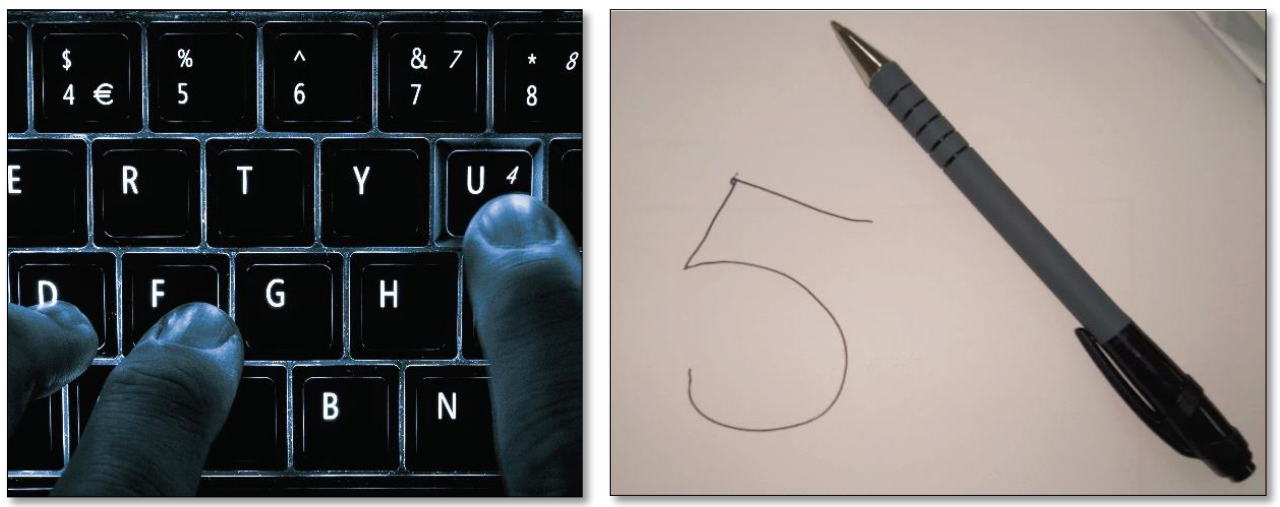

**Picture 2**

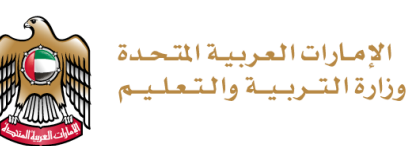

#### **IMPORTANT NOTICE**

Dear teachers, in the case that your school is facing any software issues with **Python or PyCharm**, please ensure that you create a ticket by completing the online form which was sent by operations.

The link for the online form is as follows:

[https://forms.office.com/Pages/ResponsePage.aspx?id=ZN\\_eq0qrBUuqA\\_TbXZ4iiz-](https://forms.office.com/Pages/ResponsePage.aspx?id=ZN_eq0qrBUuqA_TbXZ4iiz-35SJZDP1KqLNm-zZZCCdUQjBUMzkwQ0RLRFNNVVhHSENKWDFDMlFIOC4u)[35SJZDP1KqLNm-zZZCCdUQjBUMzkwQ0RLRFNNVVhHSENKWDFDMlFIOC4u](https://forms.office.com/Pages/ResponsePage.aspx?id=ZN_eq0qrBUuqA_TbXZ4iiz-35SJZDP1KqLNm-zZZCCdUQjBUMzkwQ0RLRFNNVVhHSENKWDFDMlFIOC4u)

Please make the students do the project as and when the concepts are covered while teaching. The following table indicates which project questions to look at for each week, in order complete the entire project on time (this has also been colour coded on the Teacher Guidance work plan):

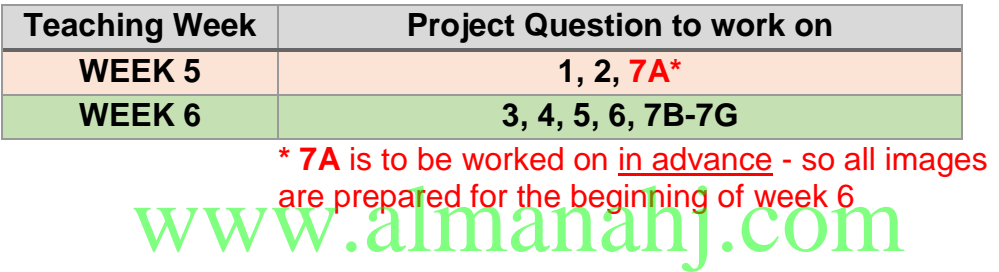

There can be two ways to maintain the students' assessment work. As per the National Agenda objectives for the UAE vision 2021 for a sustainable environment, and keeping the 'Ministry without papers' initiative, **softcopy** is strongly recommended.

#### • **Softcopy (electronic)**

- o Here you will maintain an electronic portfolio (e-portfolio) for each student. An electronic portfolio is a collection of students work completely as softcopy.
- $\circ$  The teacher will collect all student work as softcopy. This should be maintained to produce an evidence for task completion.

#### • **Hardcopy (printed)**

- o Here you will print the project task and provide each student with a copy. Make the students fill the columns as per the project requirement.
- o For any practical (coding) question, a student will type the code using the required software. They will save a copy of their code and the output generated as a screenshot. This screenshot can be printed or can be maintained as a softcopy file.
- o The teacher will collect the hardcopy and the screenshot file (softcopy or hardcopy). This should be maintained to produce an evidence for task completion.

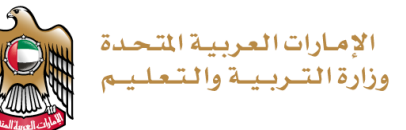

## **PROJECT OBJECTIVE**

You will be applying your knowledge from the **Artificial Intelligence Project**, covering the following **student learning outcomes (SLO's):**

- apply programming concepts learned to solve real-world problems.
- explain the basic principles of artificial intelligence and machine learning.
- develop code to classify images of handwritten digits using artificial intelligence and machine learning.
- analyse the performance of machine-learning algorithms.

## **EQUIPMENT REQUIREMENTS**

Laptop or Computer, Camera, Paper, Black Marker, Python 3.X, PyCharm / Notepad / Notepad++.

#### **PROJECT INTRODUCTION**

To complete the project, you need to perform each of the following:

1. You will answer several questions on 'artificial intelligence' and how it could help the UAE. You will then visually demonstrate how to teach a computer to find out if an image is an orange or a banana using training and testing code.

2. An image is stored as a list of lists. Using the letter 'A' example, you will show how the letter 'H', could be represented digitally, and how it can then be represented in a single list in Python. we represented digitally, and how it can then be represented

3. The SKLEARN dataset module in Python contains images of digits. You will answer questions about this dataset, and how we can use Python list functions with the dataset.

4. The SKLEARN dataset module contains a number functions that you will import. You will briefly describe what each function does.

5. To test the machine we use known classified samples. You will answer questions from the code, and describe classification and confusion matrix reports.

6. To test our own images of digits, we need to use some functions of the SCIKIT-IMAGE module beforehand. You will answer questions from the SCIKIT-IMAGE code.

7. You will test the code using 20 of your own handwritten images of digits. You will generate the code to classify all 20 images. You will develop the code to generate your own classification report and confusion matrix for your results. You will answer some questions from your confusion matrix results.

Finally, you will explain and give an advantage or disadvantage of Artificial Intelligence.

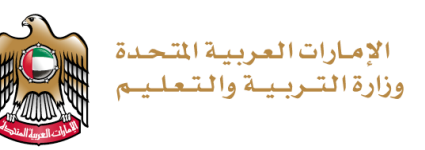

## **QUESTION GUIDELINES**

- 1. Please fill in the areas highlighted.
- 2. Type and execute your code using PyCharm software (or any other Python editor).
- 3. Show your code and output to your teacher.

In the case where you are not able to show your code and output to your teacher:

- save your program.
- take a print screen of your code and an output of your code.
- save your print screen file.
- submit the saved file as a hardcopy or softcopy to your teacher.

## **TEACHER RECOMMENDATIONS**

- **Answers may vary. We request the teachers to take professional judgement for marking the project. It is common knowledge that there is no one way of coding, and that coding styles differ. But it is recommended to use the format/structure given for expected output generation for assessment.**
- **Do not copy and paste the code provided in the teacher's guide, as the**  PyCharm editor may show errors due to formatting or otherwise. The code provided should not be given to the students.  $\bigcup$  .  $\bigcup$   $\bigcap$   $\bigcap$ **provided should not be given to the students.**
- **Maintain every student work for evidence.**

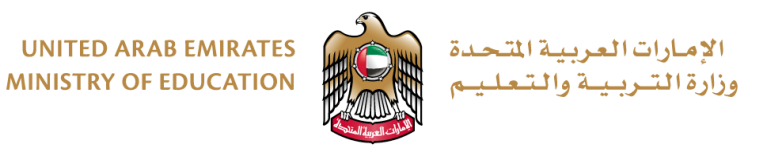

#### **PROJECT – WORK PLAN**

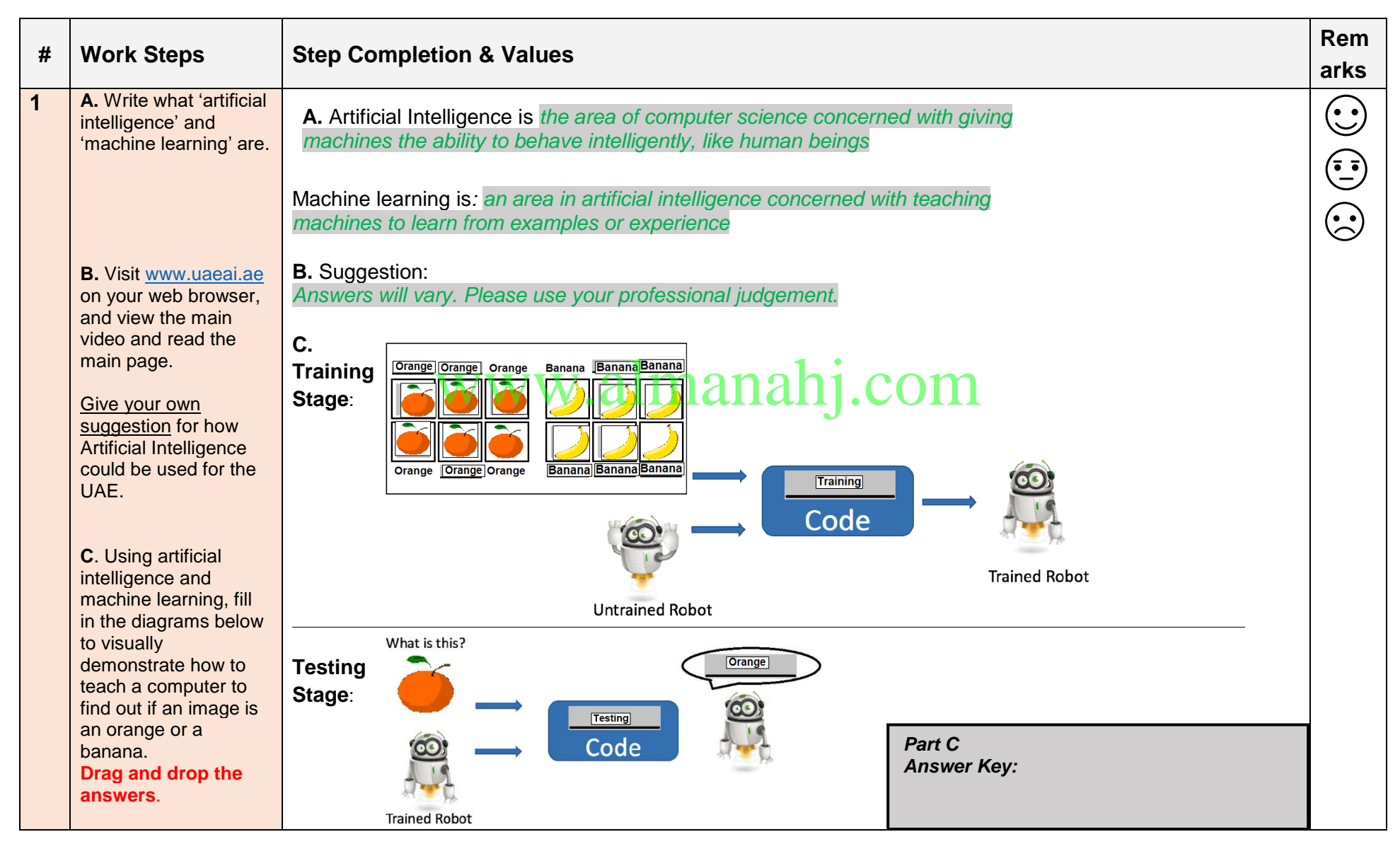

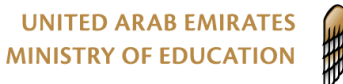

الإمارات العربية المتحدة وزارة التربيبة والتعليم

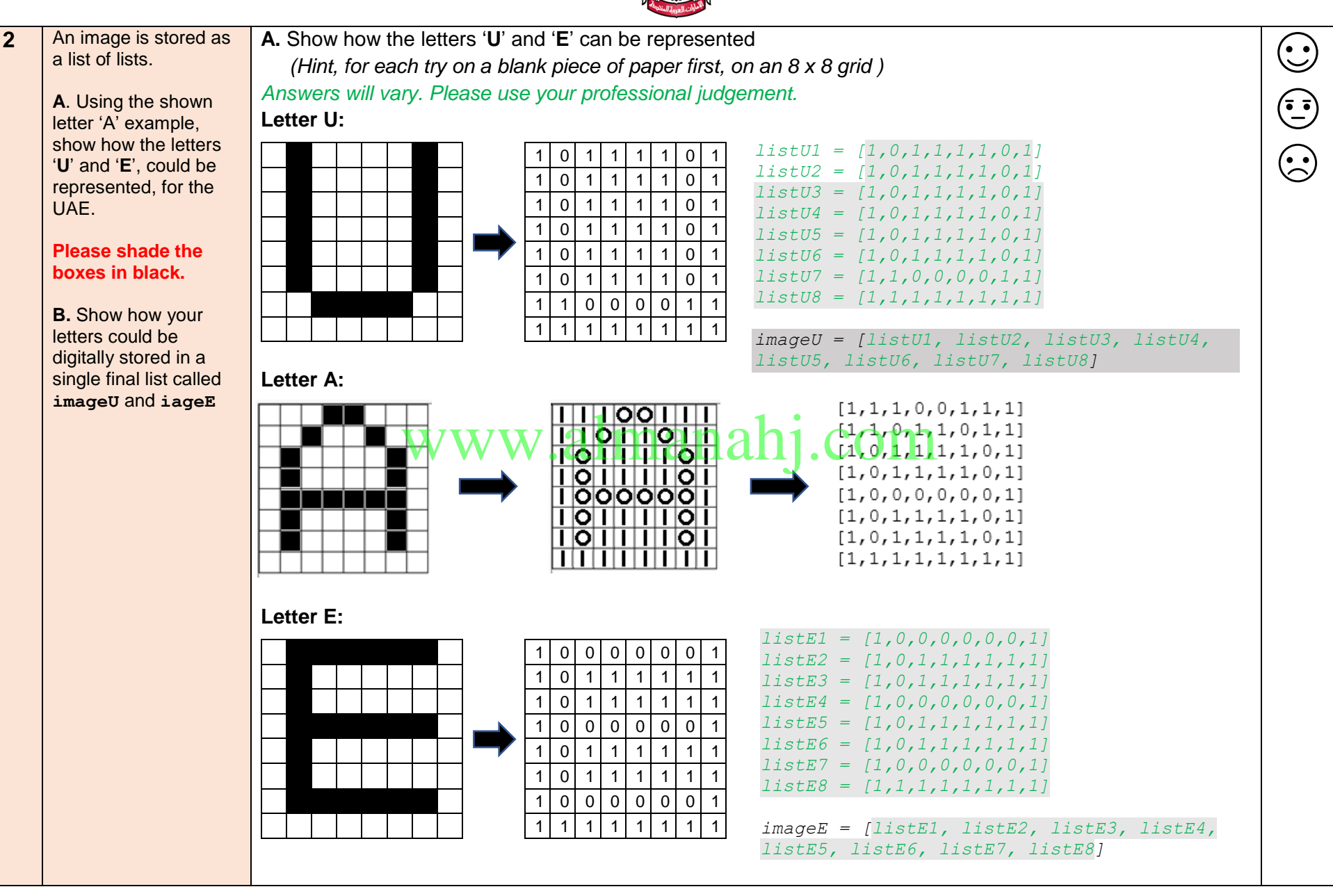

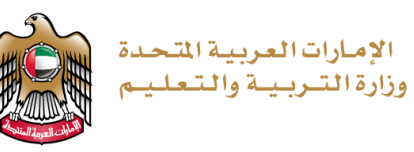

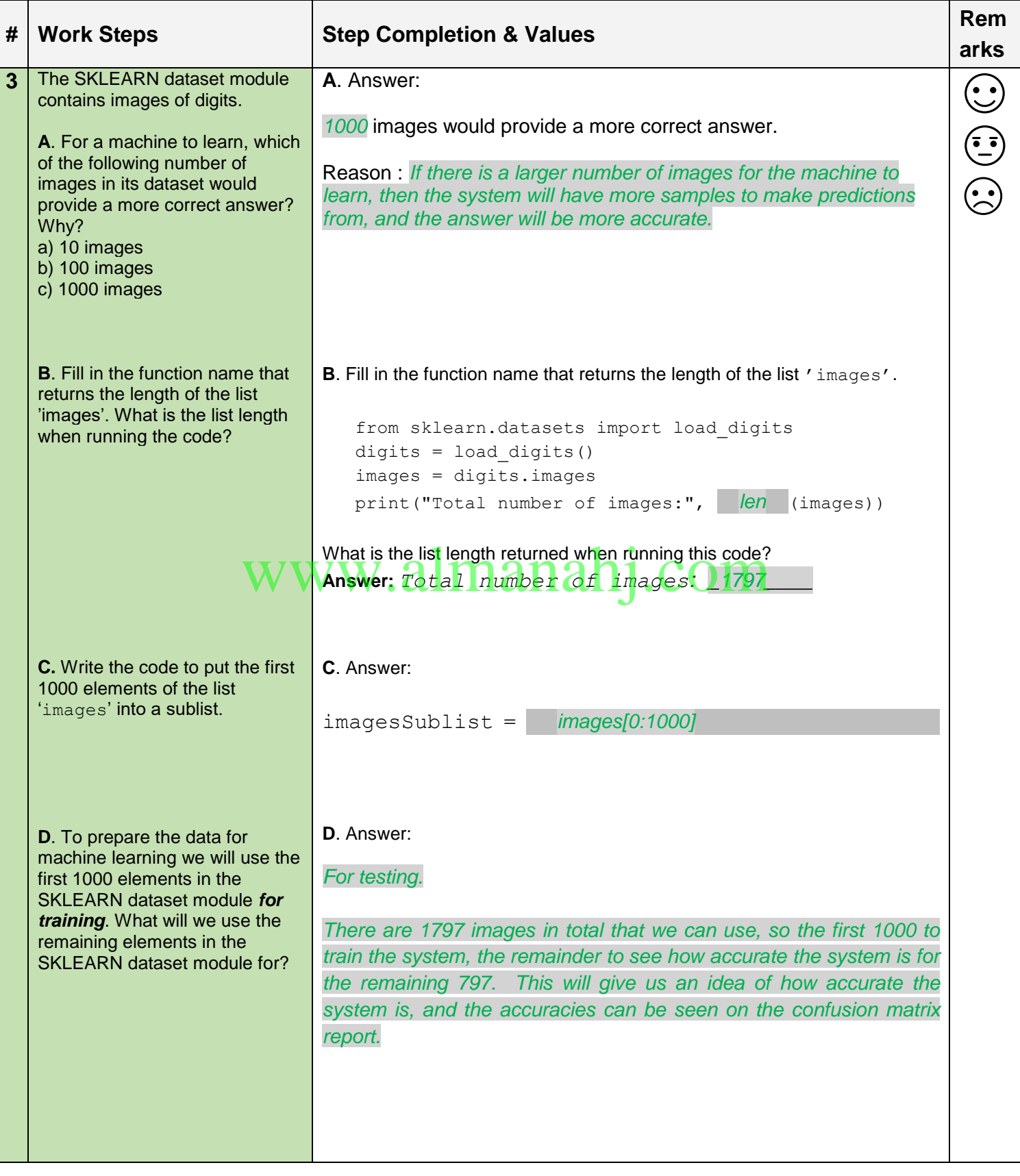

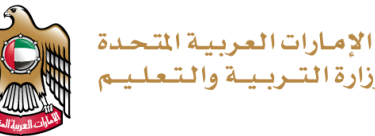

وزارة التبريبية والتعليب

**4** The SKLEARN dataset module **Code Extract:**  $\odot$ contains a number functions that you will import. from sklearn.datasets import **load\_digits** from sklearn.svm import **SVC** from sklearn.metrics import **classification\_report**, **confusion\_matrix** digits = load digits() images = digits.images target = digits.target data = images.reshape $((1797, 64))$  $\text{Classifier} = \text{SVC}(\text{gamma}=0.001)$  **training\_samples** = data[0:1000]  $training\ targets = target[0:1000]$  $testing$  samples =  $data[1000:1797]$  **testing\_targets** = target[1000:1797] **A**. The **load\_digits** function: **A**. Briefly describe what the *It will load the dataset of 1,797 digits with their correct labels* following functions do: • **load\_digits**, **WWW. The SVC function:**<br>
Short for Support Vector. It will carry out the classification work. The **SVC** function: • **SVC**, • **classification\_report** • **confusion\_matrix** The **classification\_report** and **confusion\_matrix** functions: *These functions will check how good your code will be at figuring out the digit from the image of that digit* **B**. Answer: **B.** 'training\_samples', *list (or sublist is also acceptable)* 'training targets', 'testing samples' and 'testing targets' are all types of?

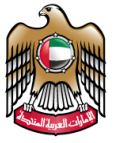

الإمارات|العربية|لتحدة<br>وزارة|التـربـيـة والـتـعـلـيـم

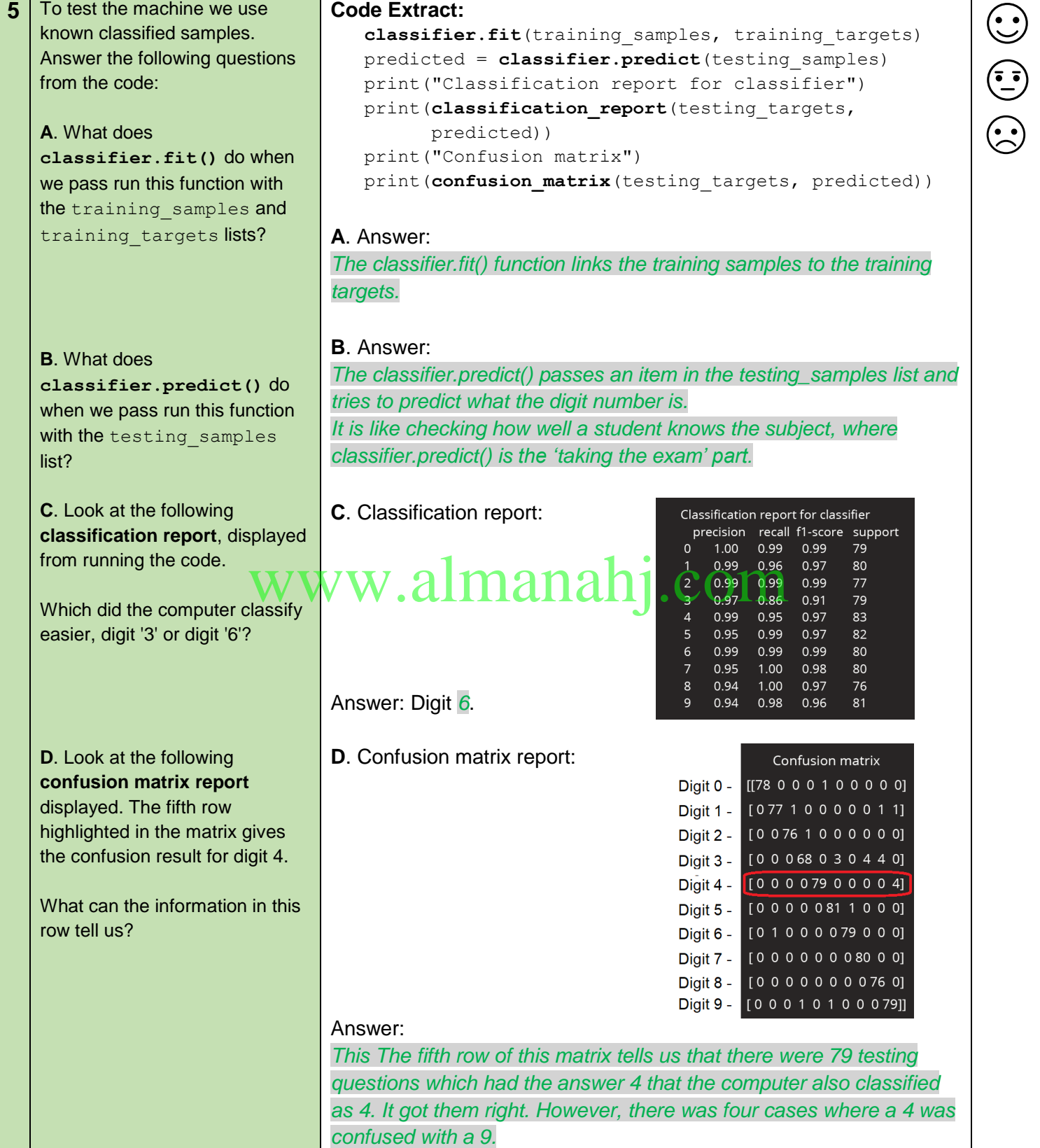

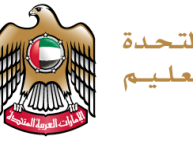

الإمارات|العربية|لتحدة<br>وزارة|التـربـيـة والتـعـلـيـم

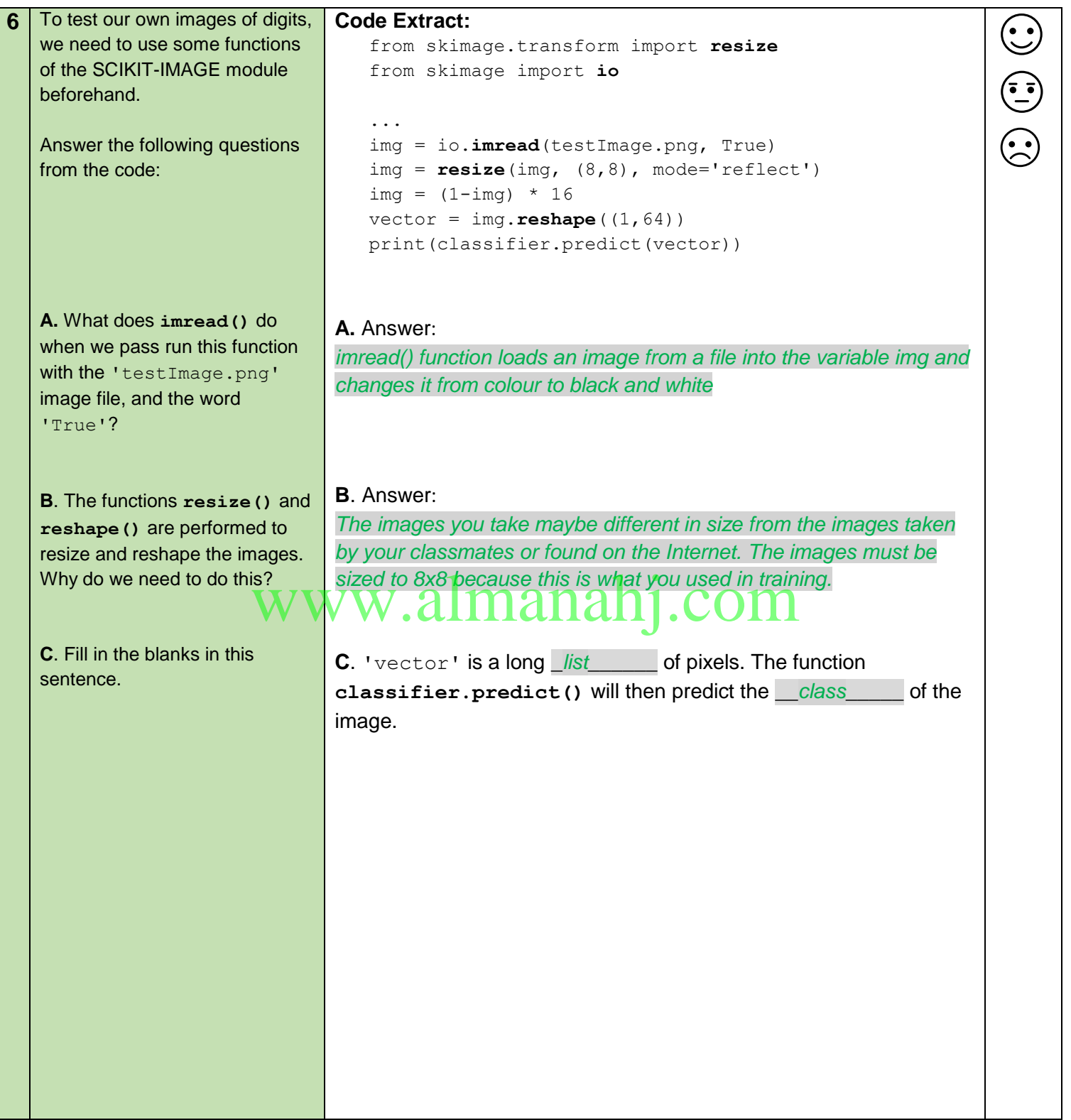

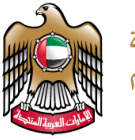

الإمارات العريبية المتحدة وزارة التبريبية والتعليب

**7** Test the code using your own images of digits.

**A**. Handwrite the digits 0 to 4 four times, and save as seperate images.

**A.** On a separate page, using a black marker write digits 0 to 4 like below, **four times**. This will make a total of 20 images of digits. (\* Hint, use different handwriting, or handwriting from a different student)

 $\mathbf{C}$ 

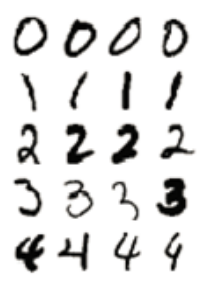

Take a picture of the above filled in table of digits and use the SnippingTool in Windows,to 'crop' your images into 20 individual images of each digit.

Name each of the 20 images appropriately, for example for the fourth image of your digit 3 could be "**image3-4.png**".

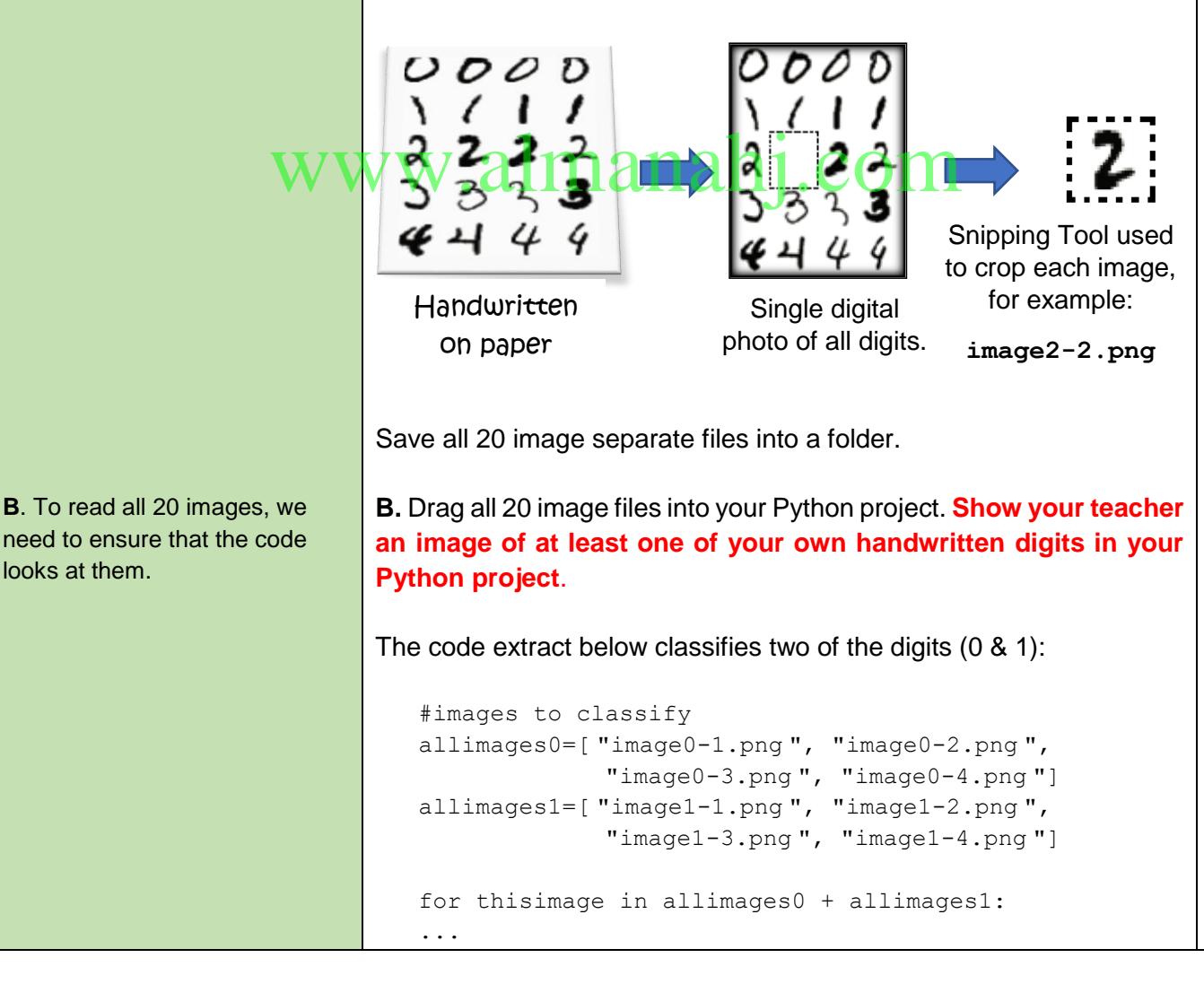

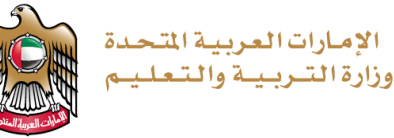

**C**. In the code, generate the classification report and confusion matrix for all your images. **PLEASE SPEAK TO YOUR TEACHER FOR GUIDANCE.** Develop the code to test the machine on all the images you saved. Write the code needed to classify all 20 of your own images of digits: allimages0=["image0-1.png","image0-2.png",<br>["image0-3.png", "image0-4.png"] **C.** Write here the code that generates the classification report and confusion matrix for your own images of digits: allimages0=["image0-1.png","image0-2.png", allimages1=["image1-1.png","image1-2.png", "image1-3.png", "image1-4.png"] allimages2=["image2-1.png","image2-2.png", "image2-3.png", "image2-4.png"] allimages3=["image3-1.png","image3-2.png", "image3-3.png", "image3-4.png"] allimages4=["image4-1.png","image4-2.png", "image4-3.png", "image4-4.png"] for thisimage in allimages0 + allimages1 + allimages2 + allimages3 + allimages4: img = io.imread(thisimage, True) img = resize(img, (8,8), mode='reflect')  $img = (1 - img) * 16$  $vector = img.reshape((1, 64))$  $print("n =a = == == == == == == == == == == == == ")$  print("Image", thisimage) print(classifier.predict(vector)) **answers=[0,0,0,0,1,1,1,1,2,2,2,2,3,3,3,3,4,4,4,4] predicted = []** for thisimage in allimages0 + allimages1 + allimages2 + allimages3 + allimages4: img = io.imread(thisimage, True)  $img = \text{resize}(\text{img}, (8,8), \text{mode}='reflect')$ img =  $(1 - img) * 16$  $vector = img.reshape((1, 64))$  $print("n =a = == == == == == == == == == == == == ")$  print("Image", thisimage) print(classifier.predict(vector)) **predicted.append(classifier.predict(vector))** print (" $\n\overline{ }$ ") = #Creating a classification report and confusion matrix for the results of your images **import numpy predicted = numpy.array(predicted) answers = numpy.array(answers) print("Classification report for classifier") print(classification\_report(answers, predicted)) print("Confusion matrix") print(confusion\_matrix(answers, predicted))** the **victor write here the code that generates the classical confusion matrix for your own images of digits:** 

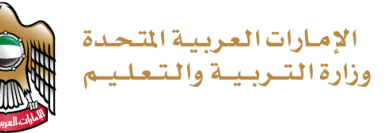

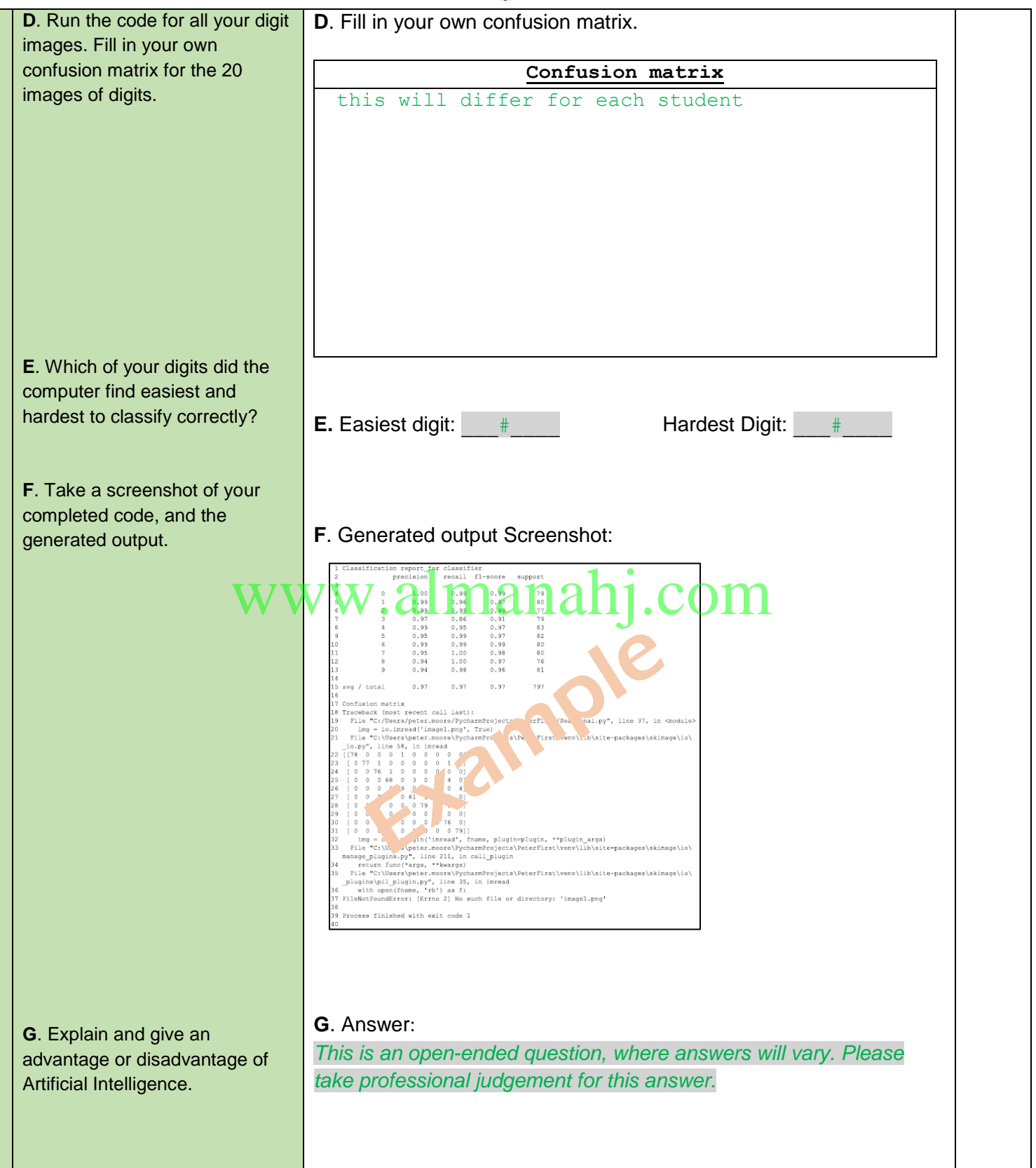

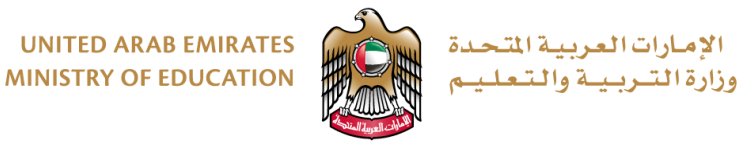

## **RUBRIC & MARKING RUBRIC GUIDANCE**

- 1) Print the rubric for each student and fill in the student details.
- 2) Check the work for each criteria and circle the cell which you feel is appropriate with respect to the criteria completion.

#### **When you look at the student work, please take a professional judgement on the points which is required to be awarded.**

3) Enter the marks for each of the criterias in the space given underneath, and add together to calculate the total out of 50.

# www.almanahj.com

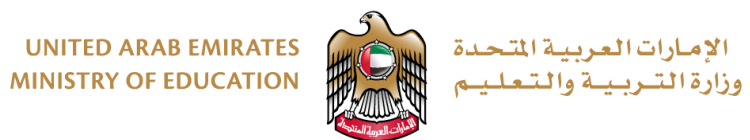

**Student ID:** \_\_\_\_\_\_\_\_\_\_\_\_\_\_\_ **Student Name:** \_\_\_\_\_\_\_\_\_\_\_\_\_\_\_\_\_\_\_\_\_\_\_\_\_\_\_\_\_\_\_\_\_\_\_\_\_ **Grade/Class:** \_\_\_\_\_\_

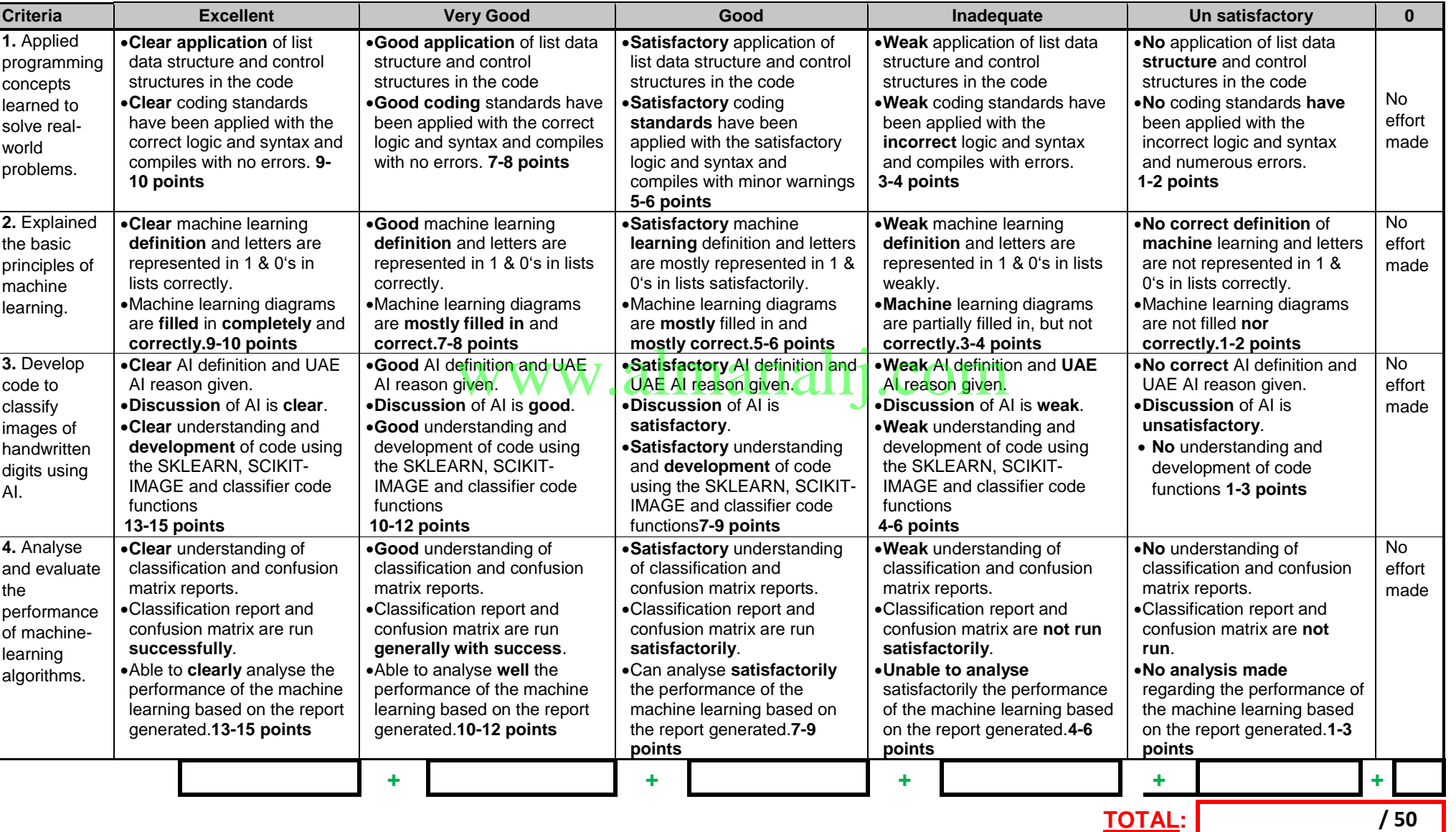